## SINGLE SOURCE RECORDING OF WORKING WITH CHILDREN CHECK THE UNIVERSITY **CLEARANCES - PEOPLESOFT**

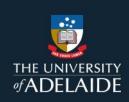

## **PURPOSE**

This guide provides information relating to the recording of Working with Children Checks (WWCC) clearances and relevant documentation. The medium to capture this information is the University's ERP system PeopleSoft.

Human Resources is required to hold accurate central records of the following:

- All fixed term and continuing positions which are registered as 'prescribed'
- All casual engagements which are registered as 'prescribed'
- All Working with Children Checks (and other clearances) for staff working in these 'prescribed' positions/engagements

## **ACTIONS REQUIRED**

It is the areas responsibility to make staff aware of this requirement and promote the use and importance of a single source for recording WWCC clearances. If this is not actioned, incomplete central records will result in non-compliance of the Child Safety (Prohibited Persons) Act 2016 (SA) legislation and the University's employment screen procedure.

## 1. Staff member upload of relevant WWCC documentation

- Log into SSO
- Click on the Profile tile
- Navigate to the menu as shown below and select Work Clearances
- Click Add
- Complete mandatory fields marked with (\*), click on the look up icons to select the right option, attach the required documentation and Save.

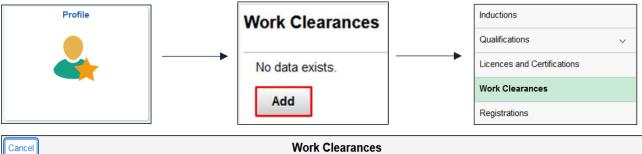

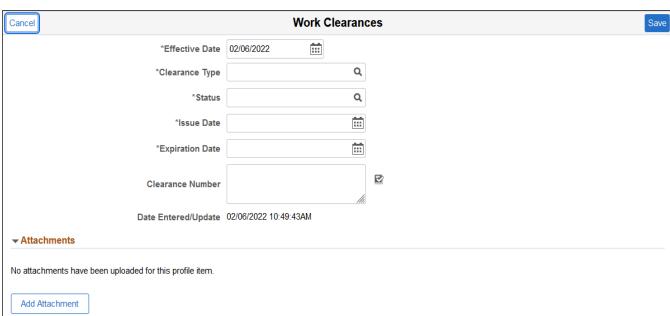

Please note, in the Clearance Number box, you are required to include the Unique ID SRN XXXX-XXXX number found on your clearance documentation.

The attachment required is the email acknowledgment from DHS including your full name, date of birth and SRN number.

If you have any questions, please contact HR Compliance Project Specialist at matthew.piantadosi@adelaide.edu.au.